## **invis Filialserver Setup**

Das eigentliche Setup des Filialservers ähnelt dem des Hauptservers. Auch hier führt ein modulares Script durch die Einrichtung, natürlich weit weniger umfangreich als das des Hauptservers.

Dass Script wird ohne weitere Parameter aufgerufen:

isub:~ # subsine

From: <https://wiki.invis-server.org/> - **invis-server.org**

Permanent link: **[https://wiki.invis-server.org/doku.php?id=invis\\_server\\_wiki:subinstallation:setup&rev=1602832217](https://wiki.invis-server.org/doku.php?id=invis_server_wiki:subinstallation:setup&rev=1602832217)**

Last update: **2020/10/16 07:10**

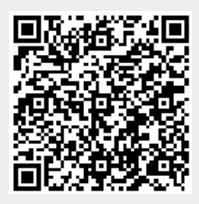